## **การรับหนังสือจากหน่วยงานภายนอกส านักเลขาธิการนายกรัฐมนตรี**

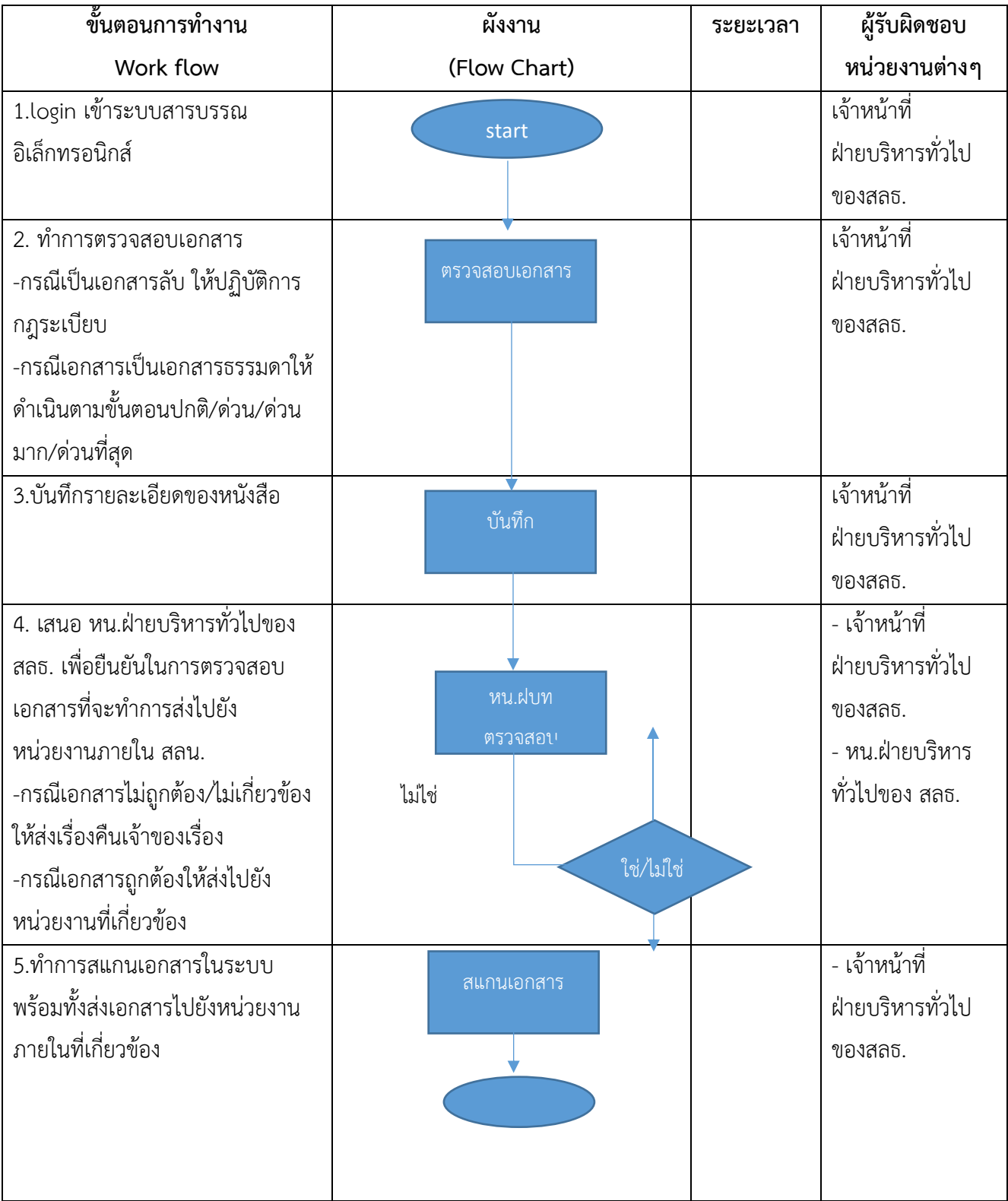

## **คู่มือการรับหนังสือจากหน่วยงานภายในส านักเลขาธิการนายกรัฐมนตรี**

1. login เข้าระบบสารบรรณอิเล็กทรอนิกส์

เมื่อต้องการส่งหนังสือไปยังหน่วยงานภายนอก ให้ผู้ใช้งานทำการ Login เข้าระบบสารบรรณอิเล็กทรอนิกส์ ด้วย ชื่อผู้ใช้งานและรหัสผ่านที่มีอยู่ในระบบ

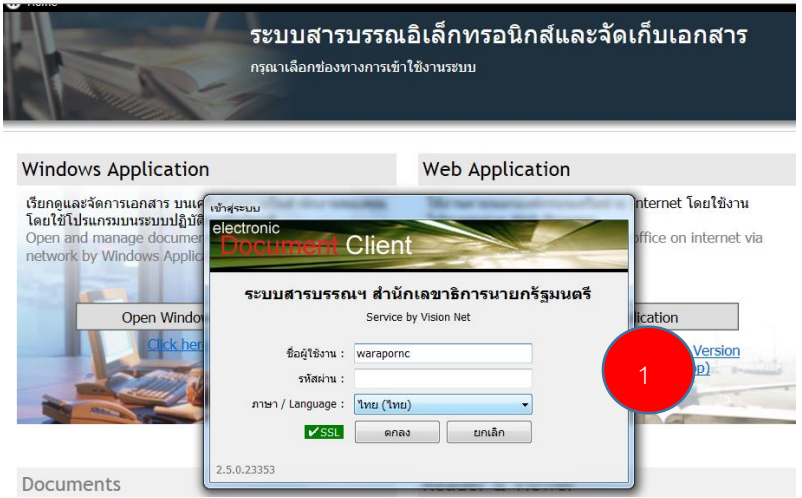

- 2. ทำการตรวจสอบเอกสาร
	- กรณีเป็นเอกสารลับ ให้ปฏิบัติการก[ฎระเบียบว่าด้วยการรักษาความลับของทางราชการ พ.ศ.](https://www.dsi.go.th/Files/Images/img25610827142422-%E0%B8%A3%E0%B8%B0%E0%B9%80%E0%B8%9A%E0%B8%B5%E0%B8%A2%E0%B8%9A%E0%B8%AA%E0%B8%B3%E0%B8%99%E0%B8%B1%E0%B8%81%E0%B8%99%E0%B8%B2%E0%B8%A2%E0%B8%81%E0%B8%A3%E0%B8%B1%E0%B8%90%E0%B8%A1%E0%B8%99%E0%B8%95%E0%B8%A3%E0%B8%B5.pdf) 2544
	- กรณีเอกสารเป็นเอกสารทั่วไปให้ดำเนินตามขั้นตอนปกติ/ด่วน/ด่วนที่สุด
- 3. บันทึกรายละเอียดของหนังสือ

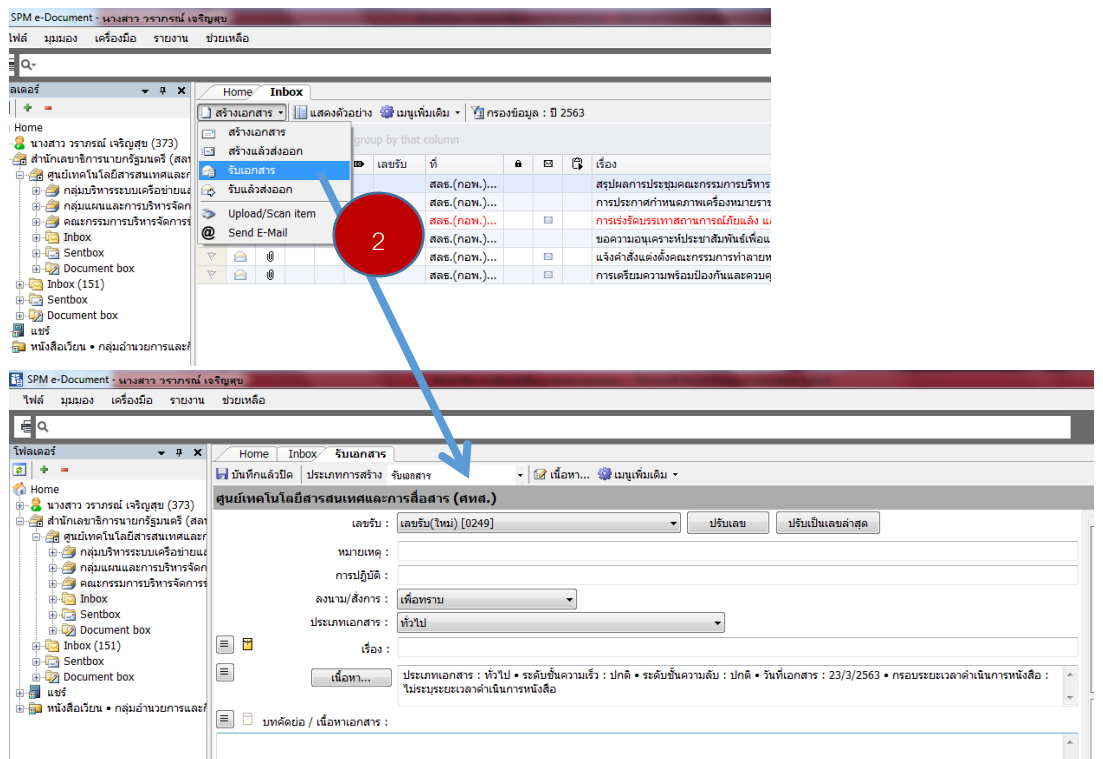

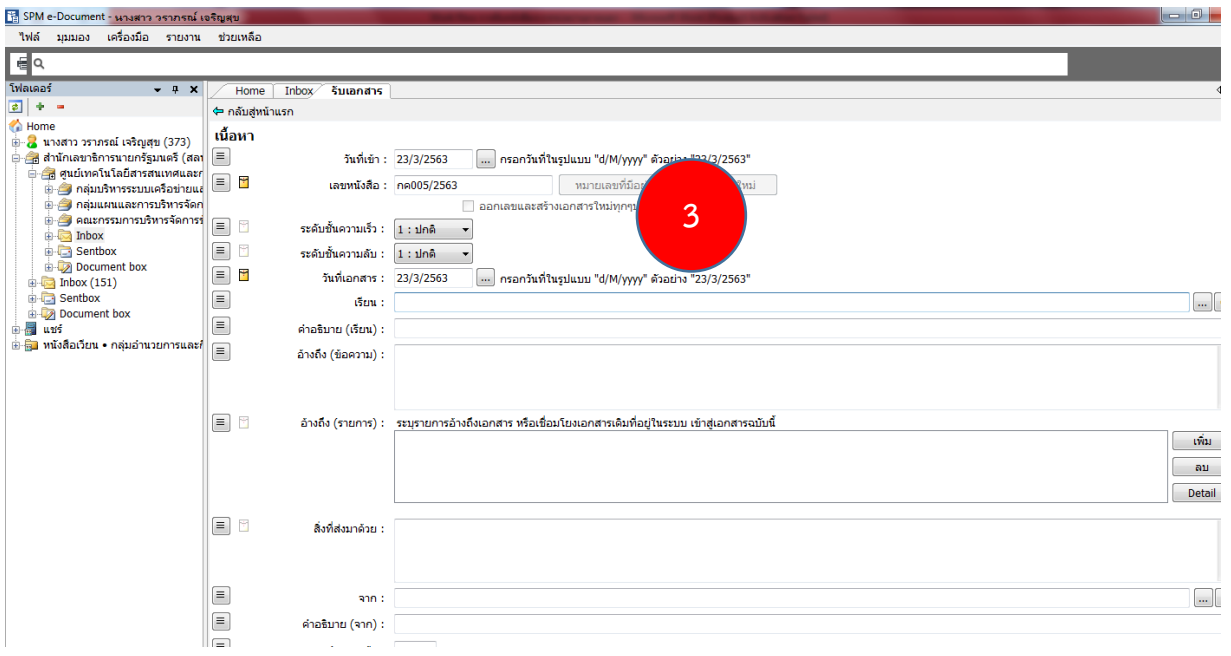

- 4. เสนอ หน.ฝ่ายบริหารทั่วไปของ สลธ. เพื่อยืนยันในการตรวจสอบเอกสารที่จะทำการส่งไปยังหน่วยงานภายใน สลน.
	- กรณีเอกสารไม่ถูกต้อง/ไม่เกี่ยวข้องให้ส่งเรื่องคืนเจ้าของเรื่อง
	- กรณีเอกสารถูกต้องให้ส่งไปยังหน่วยงานที่เกี่ยวข้อง
- 5. ท าการสแกนเอกสารในระบบพร้อมทั้งส่งเอกสารไปยังหน่วยงานภายในที่เกี่ยวข้อง

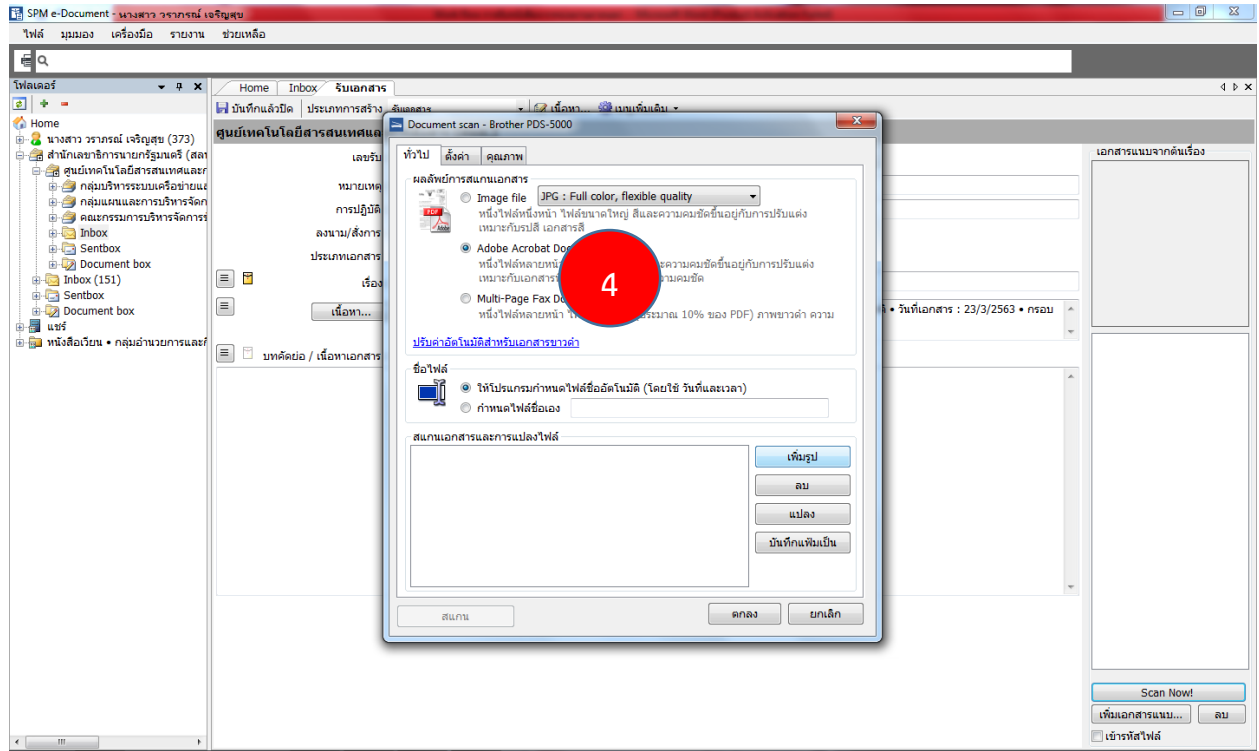

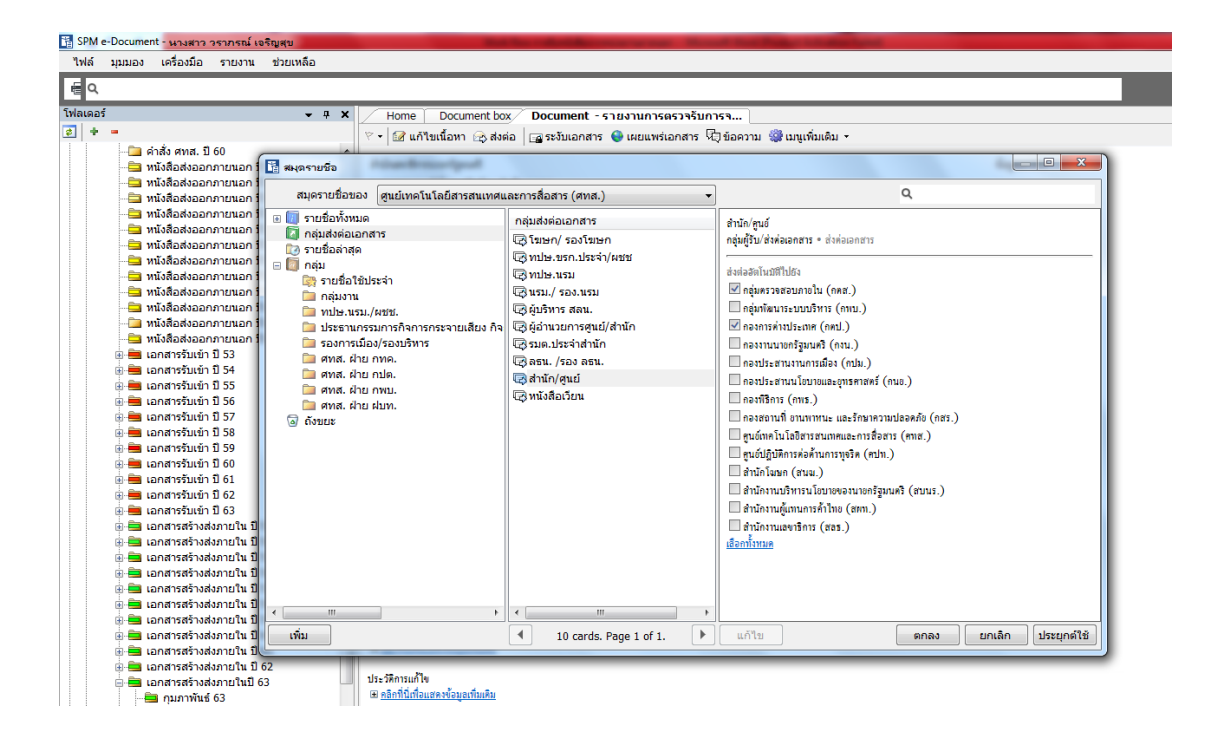